## Join the QMplus Users Group!

*Join the discussion, ask a question or get ideas from other staff around the University who are already using QMplus.* 

Six easy steps to join the QMplus Users group:

- 1. Log into QMplus at: [http://qmplus.qmul.ac.uk](http://qmplus.qmul.ac.uk/)
- 2. Once logged in, click '**View**' within the '**My Groups and Portfolios**' section

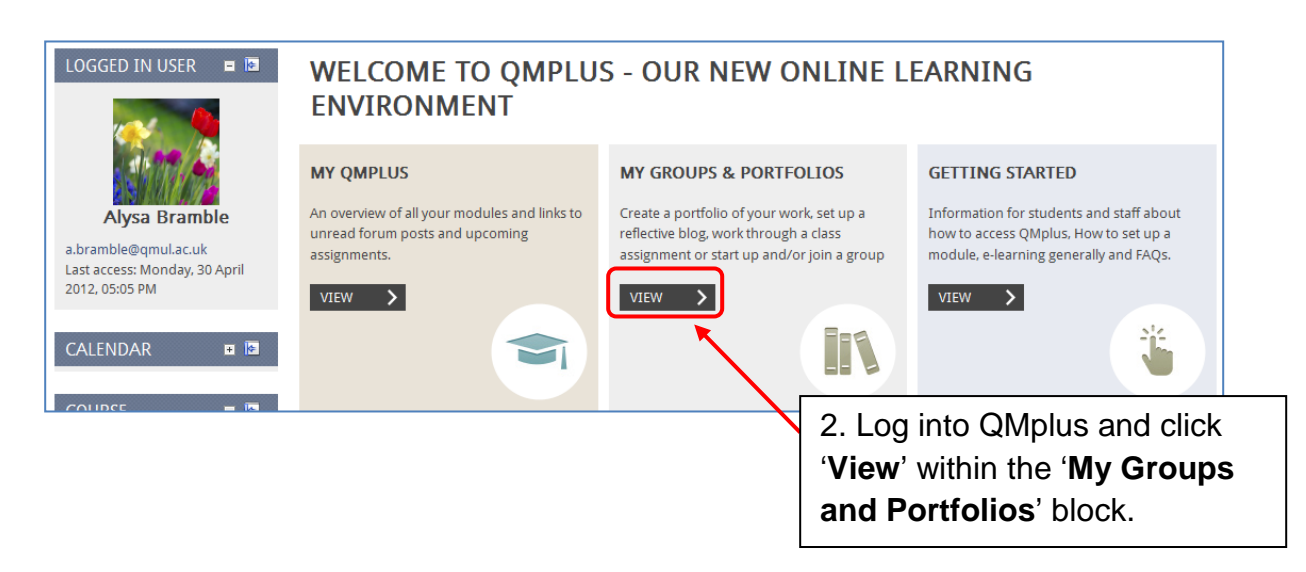

This will take you into the Mahara Groups and Portfolios section of QMplus

3. Click the '**Groups**' tab from the top menu

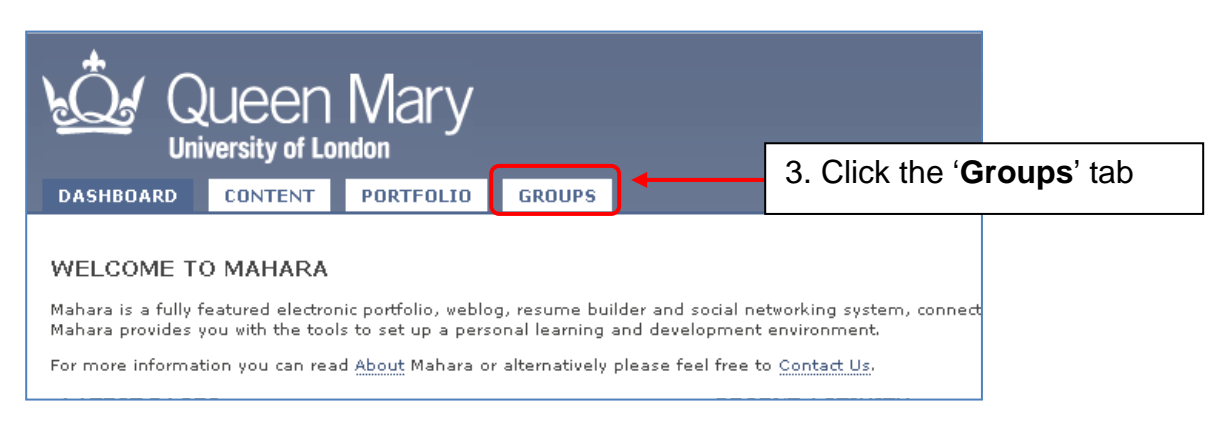

This will first show you all the groups that you are already a member of, if any.

- 4. Click on the '**Find Groups**' link in the left menu
- 5. Type '**QMplus**' in the Search box and click the '**Search**' button

## $QM^{\mathbb{H}}_{\mathbb{S}_U}$

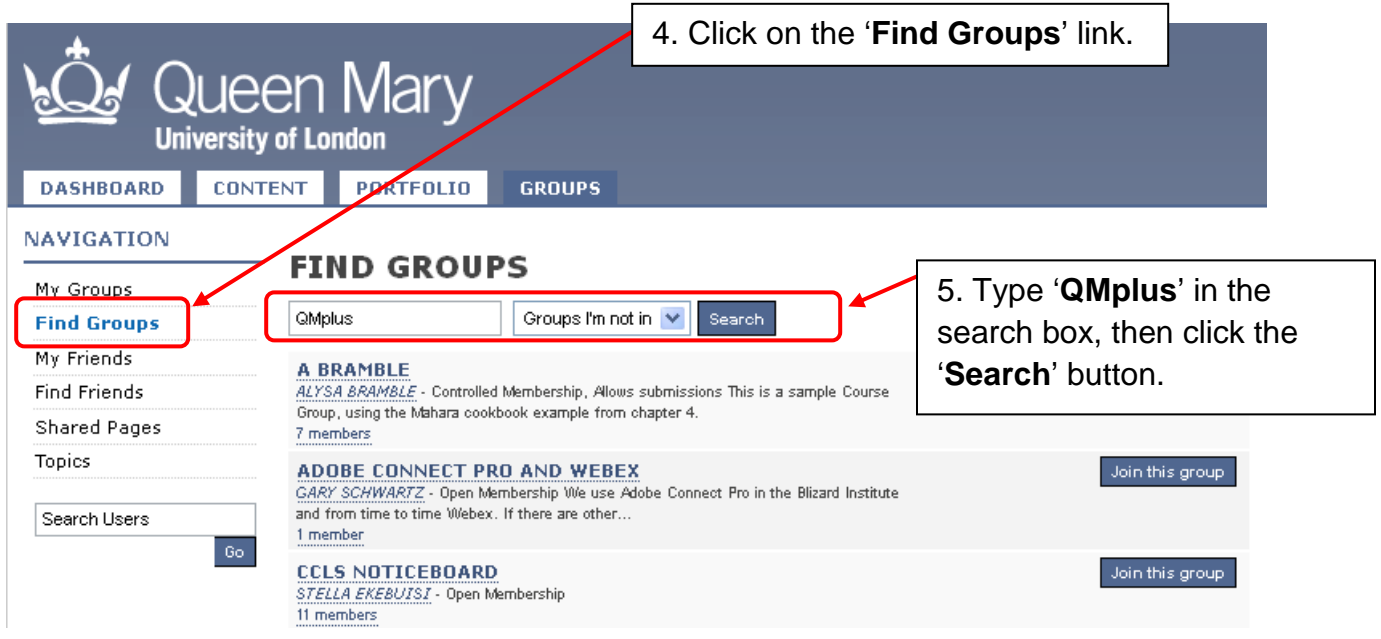

6. Locate the '**QMplus Users Group**' then click the '**Join this group**' button

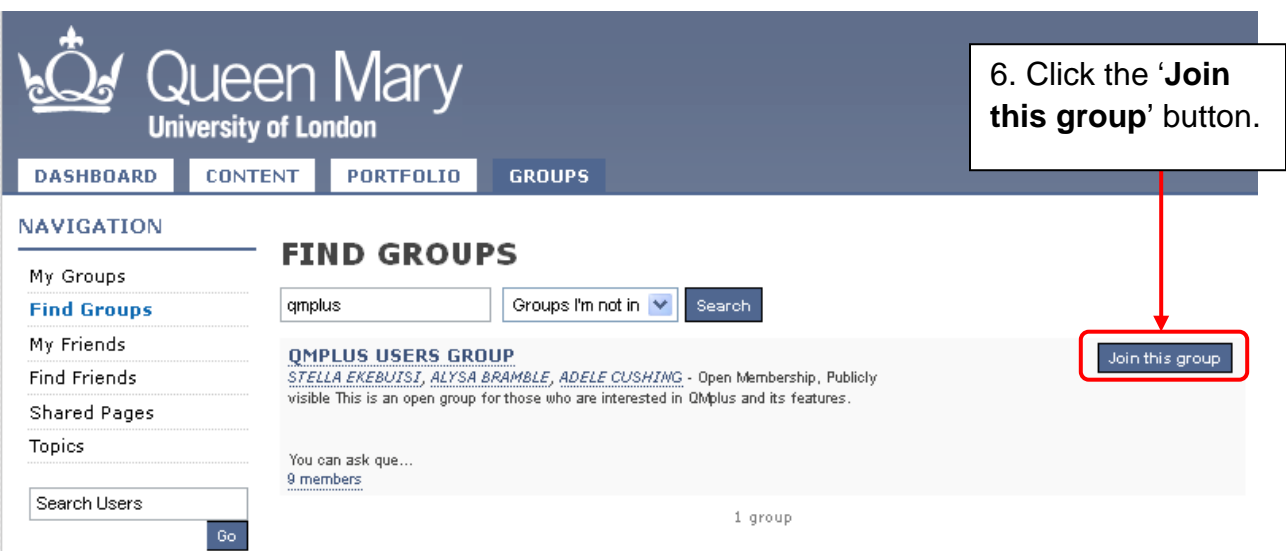

## $\mathsf{Q}\mathsf{M}$ Post a question or read current discussions...

*Once you have joined the QMplus Users group you can connect with others members, access Forums and/or share your own experience and files.*

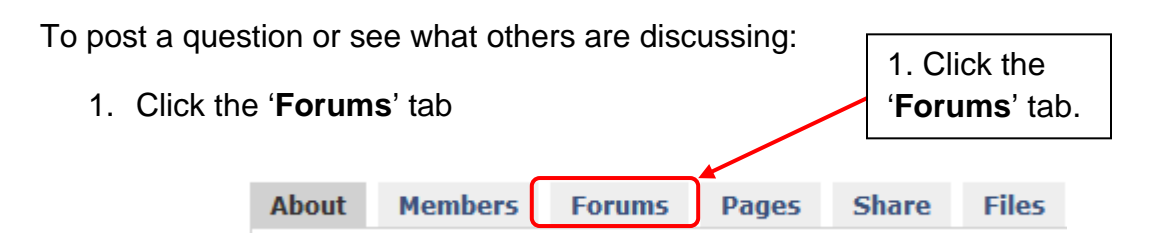

2. The 'Questions raised in Workshops' has Frequently Asked Questions to which you can find answers.

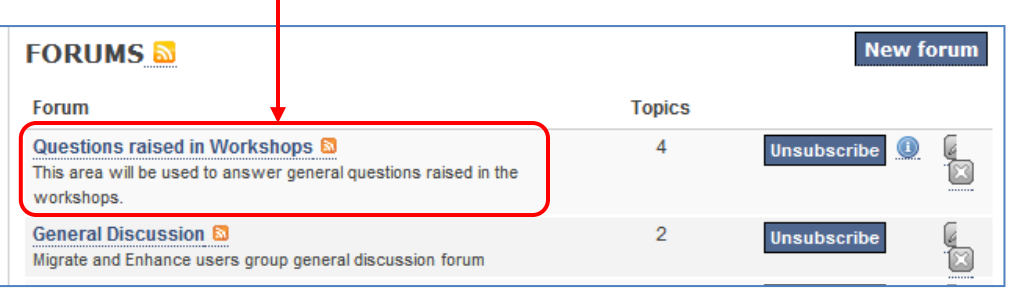

3. If you wish to contribute click into one of the Forums and discussions and use the 'Reply' button within the topic ...  $\sqrt{\frac{P}{P}}$  or start a new topic by clicking on '**New Topic**' button.

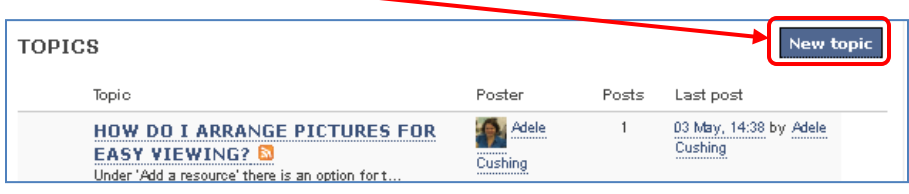